**BELKIN** 

**OmniView® Quad-Bus Server Interface Module, USB Sun™** 

**EN FR DE NL ES IT**

# Start Here  $\rightarrow$

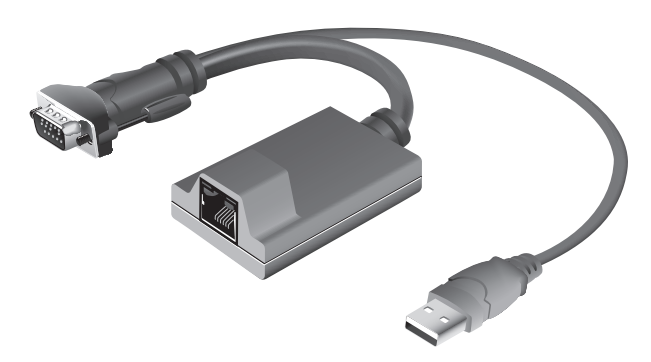

**Quick Installation Guide, Guide d'installation rapide, Installationsanleitung, Beknopte installatiehandleiding, Guía de instalación rápida, Guida di installazione rapida**

F1DW101AeaAS

P74936\_F1DW101AeaAS\_QIG.indb 1 9/1/07 5:40:54 pm Download from Www.Somanuals.com. All Manuals Search And Download.

**BELKIN** 

**OmniView® Quad-Bus Server Interface Module, USB Sun™** 

**EN FR DE NL ES IT**

# Start Here  $\rightarrow$

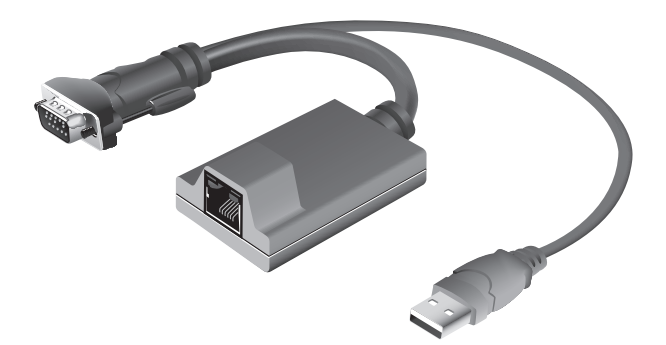

**Quick Installation Guide** FIDW101AeaAS

P74936\_F1DW101AeaAS\_QIG.indb 3 9/1/07 5:40:59 pm Download from Www.Somanuals.com. All Manuals Search And Download.<br>P74936\_F1DW101AeaAS\_QIG.indb 3

P74936\_F1DW101AeaAS\_QIG.indb 4 9/1/07 5:41:01 pm Download from Www.Somanuals.com. All Manuals Search And Download.

## Package Contents

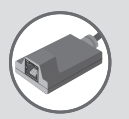

OmniView Quad-Bus Server Interface Module, USB Sun (F1DW101AeaAS)

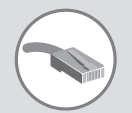

CAT5e Patch Cable, 6 ft. (A3L791x06-BLU)

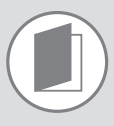

Quick Installation Guide

Package Contents | 5

## **Installing your Server Interface Module**

- **Step 1** Make sure your OmniView Quad-Bus KVM-over-IP or CAT5 KVM Switch is properly installed and is powered off.
- **Step 2** Make sure your server is powered off.

6 Installing your Server Interface Module

**Step 3** Connect the module's VGA connector to the monitor port on your server.

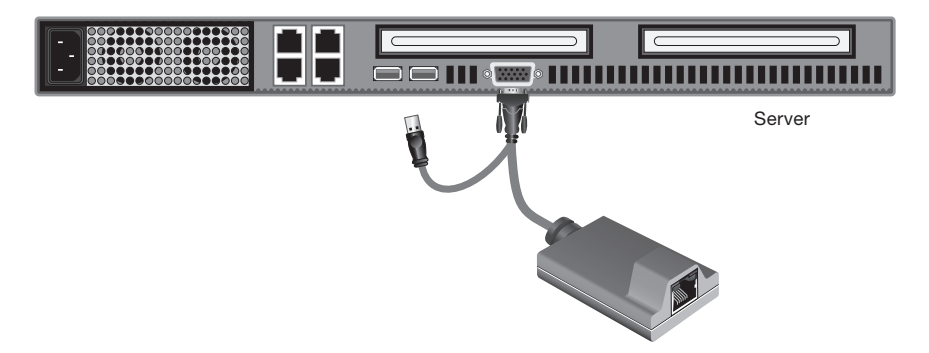

**Step 4** Plug in the USB connector to an available USB port on your server.

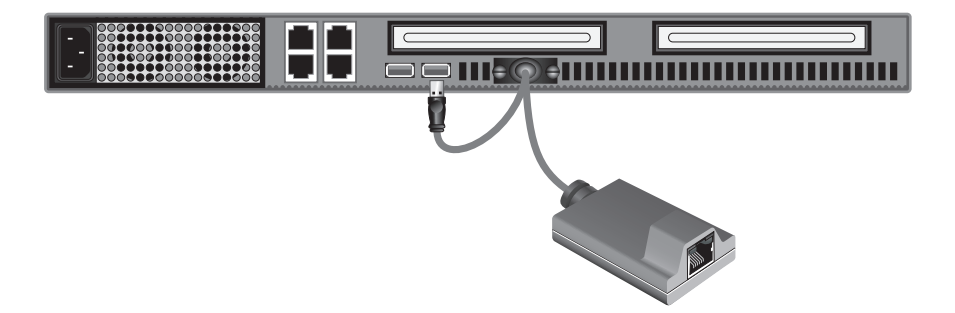

Installing your Server Interface Module | 7

**Step 5** Connect the Quad-Bus KVM-over-IP or CAT5 KVM Switch to the Server Interface Module using the included Belkin CAT5e Patch Cable or other CAT5 cable.

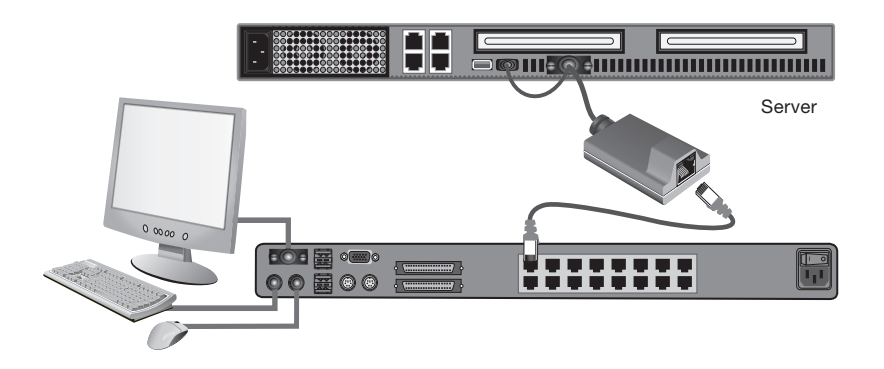

- **Step 6** Repeat steps 2 through 5 for each additional USB Sun server you wish to connect.
- **Step 7** Power up all connected servers.

**Step 8** Power up your Quad-Bus KVM-over-IP or CAT5 KVM Switch.

You are now ready to use your OmniView Quad-Bus Server Interface Module. If you have any problems during installation, please refer to the OmniView Quad-Bus KVM-over-IP or CAT5 KVM Switch User Manual.

**Note:**

Your server should recognize your Server Interface Module and automatically install the HID USB driver if necessary.

8 | Installing your Server Interface Module

P74936\_F1DW101AeaAS\_QIG.indb 9 9/1/07 5:41:06 pm Download from Www.Somanuals.com. All Manuals Search And Download.

**BELKIN** 

## **OmniView® Quad-Bus Server Interface Module, USB Sun™**

## **BELKIN**

www.helkin.com

#### **Belkin Ltd.**

Express Business Park, Shipton Way Rushden, NN10 6GL, United Kingdom +44 (0) 1933 35 2000 +44 (0) 1933 31 2000 fax

**Belkin B.V.** Boeing Avenue 333 1119 PH Schiphol-Rijk, The Netherlands +31 (0) 20 654 7300 +31 (0) 20 654 7349 fax

#### **Belkin SAS**

130 rue de Silly 92100 Boulogne-Billancourt, France +33 (0) 1 41 03 14 40 +33 (0) 1 41 31 01 72 fax

#### **Belkin GmbH**

Hanebergstrasse 2 80637 Munich, Germany +49 (0) 89 143405 0 +49 (0) 89 143405 100 fax

#### **Belkin Iberia**

Avda. Cerro del Aguila 3 28700 San Sebastián de los Reyes, Spain +34 91 625 80 00 +34 9 02 02 00 34 fax

#### **Belkin Italy & Greece**

Via Carducci, 7 Milano 20123, Italy +39 02 862 719 +39 02 862 719 fax

#### **Belkin Tech Support**

UK: 0845 607 77 87 Europe: www.belkin.com/support

© 2006 Belkin Corporation. All rights reserved. All trade names are registered trademarks of respective manufacturers listed.

P74936ea

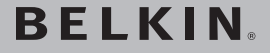

**Module d'interface serveur Quad-Bus OmniView®, USB SunTM**

**EN FR DE NL ES IT**

## Commencez ici->

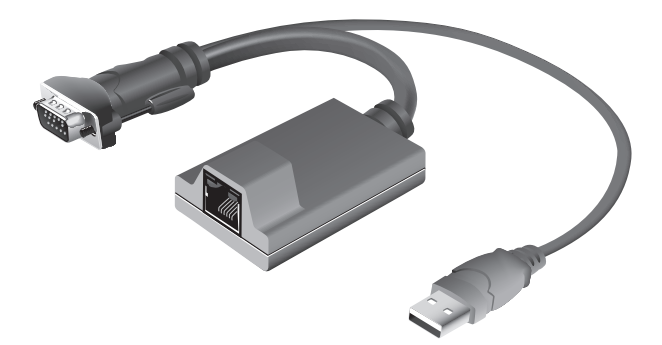

## Guide d'installation rapide FIDW101AeaAS

P74936\_F1DW101AeaAS\_QIG.indb 11 9/1/07 5:41:08 pm Download from Www.Somanuals.com. All Manuals Search And Download.

P74936\_F1DW101AeaAS\_QIG.indb 12 9/1/07 5:41:10 pm Download from Www.Somanuals.com. All Manuals Search And Download.

## Contenu de l'emballage

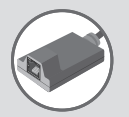

Module d'interface serveur Quad-Bus OmniView, USB Sun (F1DW101AeaAS)

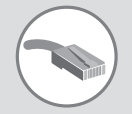

Câble de raccordement CAT5e, 1,8 m (A3L791x06-BLU)

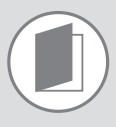

Guide d'installation rapide

Contenu de l'emballage | 13

## **Installation du Module d'interface serveur**

- **Étape 1** Assurez-vous d'abord que le switch KVM-sur-IP ou CAT5 Quad-Bus OmniView est correctement installé et hors tension.
- **Étape 2** Assurez-vous que votre serveur est éteint.

14 | Installation du Module d'interface serveur

**Étape 3** Branchez le connecteur VGA du module au port moniteur de votre serveur.

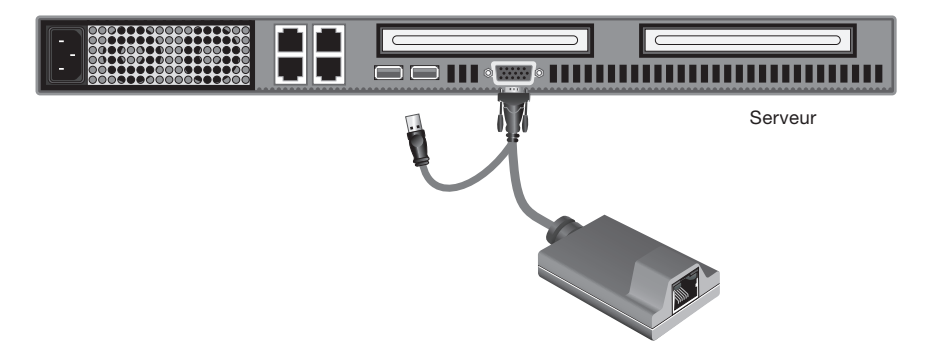

**Étape 4** Branchez le connecteur USB à un port USB libre sur le serveur.

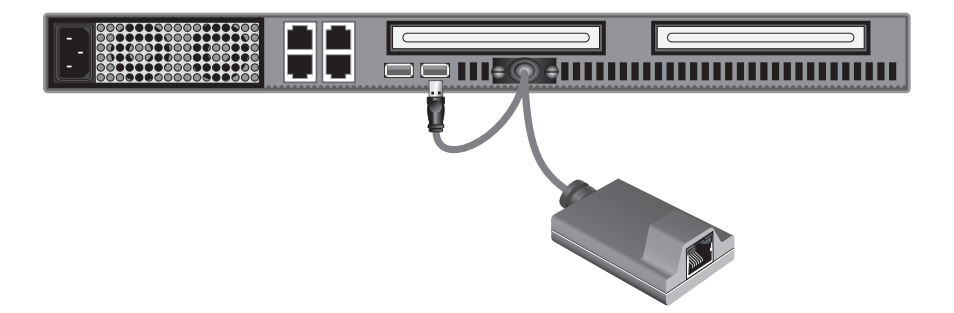

Installation du Module d'interface serveur | 15

**Étape 5** Branchez le Switch KVM-sur-IP ou CAT5 Quad-Bus au Module d'interface serveur à l'aide du Câble de raccordement CAT5e Belkin ou tout autre câble CAT5.

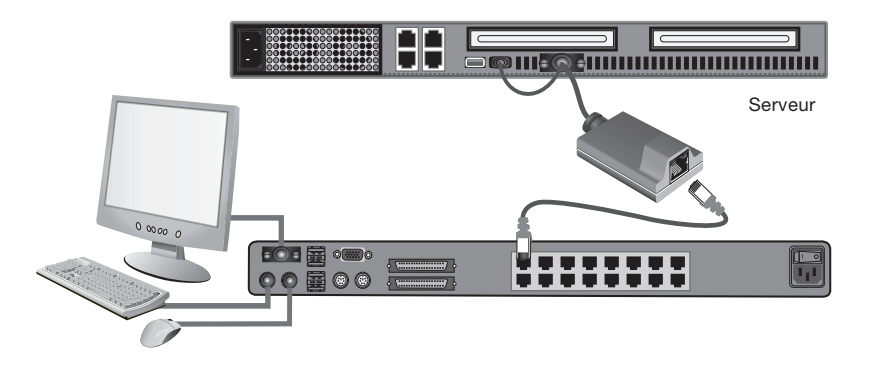

- **Étape 6** Répétez les étapes 2 à 5 pour chaque ordinateur USB Sun supplémentaire que vous souhaitez connecter.
- **Étape 7** Allumez tous les serveurs connectés.

**Étape 8** Allumez votre Switch KVM-sur-IP ou CAT5 Quad-Bus.

Vous êtes maintenant prêt à utiliser votre Module d'interface serveur Quad-Bus OmniView. Si vous rencontrez des problèmes lors de l'installation, reportezvous au manuel de l'utilisateur du Switch KVM-sur-IP ou CAT5 Quad-Bus OmniView.

**Remarque :**

Votre serveur doit être en mesure de reconnaître votre Module d'interface serveur et installer le pilote HID USB automatiquement, si nécessaire.

16 Installation du Module d'interface serveur

P74936\_F1DW101AeaAS\_QIG.indb 17 9/1/07 5:41:14 pm Download from Www.Somanuals.com. All Manuals Search And Download.

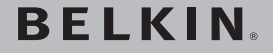

### **Module d'interface serveur Quad-Bus OmniView®, USB SunTM**

## **BELKIN**

www.helkin.com

#### **Belkin Ltd.**

Express Business Park, Shipton Way Rushden, NN10 6GL, Royaume-Uni +44 (0) 1933 35 2000 +44 (0) 1933 31 2000 fax

**Belkin B.V.** Boeing Avenue 333 1119 PH Schiphol-Rijk, Pays-Bas +31 (0) 20 654 7300 +31 (0) 20 654 7349 fax

#### **Belkin SAS**

130 rue de Silly 92100 Boulogne-Billancourt, France +33 (0) 1 41 03 14 40 +33 (0) 1 41 31 01 72 fax

#### **Belkin GmbH**

Hanebergstrasse 2 80637 Munich, Allemagne +49 (0) 89 143405 0 +49 (0) 89 143405 100 fax

#### **Belkin Iberia**

Avda. Cerro del Aguila 3 28700 San Sebastián de los Reyes, Espagne +34 91 625 80 00 +34 9 02 02 00 34 fax

#### **Belkin Italy & Greece**

Via Carducci, 7 Milan 20123, Italie +39 02 862 719 +39 02 862 719 fax

#### **Assistance technique Belkin:**

Royaume-Uni : 0845 607 77 87 Europe : www.belkin.com/support

© 2006 Belkin Corporation. Tous droits réservés. Toutes les raisons commerciales sont des marques déposées de leurs fabricants respectifs.

P74936ea

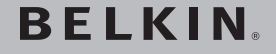

**OmniView® Quad-Bus Server-Schnittstellenmodul, USB SunTM**

**EN FR DE NL ES IT**

# Start  $\rightarrow$

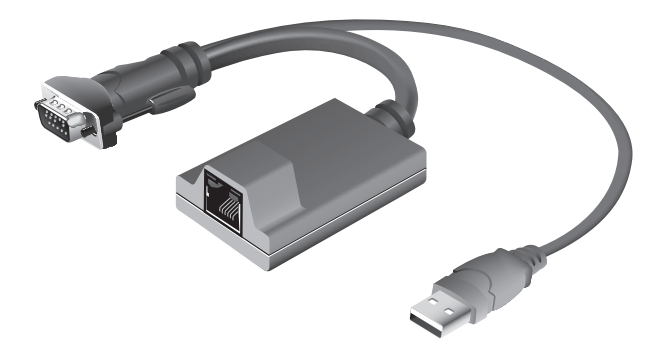

**Installationsanleitung** F1DW101AeaAS

P74936\_F1DW101AeaAS\_QIG.indb 20 9/1/07 5:41:18 pm Download from Www.Somanuals.com. All Manuals Search And Download.

## Verpackungsinhalt

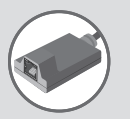

OmniView Quad-Bus Server-Schnittstellenmodul, USB Sun (F1DW101AeaAS)

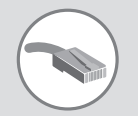

CAT5e Patch-Kabel, 1,80 m (A3L791x06-BLU)

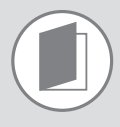

Installationsanleitung

Verpackungsinhalt | 21

## **Installation des Server-Schnittstellenmoduls**

- **Schritt 1** Stellen Sie sicher, dass Ihr OmniView Quad-Bus KVM-over-IP oder CAT5 KVM-Switch ordnungsgemäß installiert und ausgeschaltet ist.
- **Schritt 2** Stellen Sie sicher, dass der Server abgeschaltet ist.

22 | Installation des Server-Schnittstellenmoduls

**Schritt 3** Schließen Sie den VGA-Stecker an den Bildschirmanschluss am Server an.

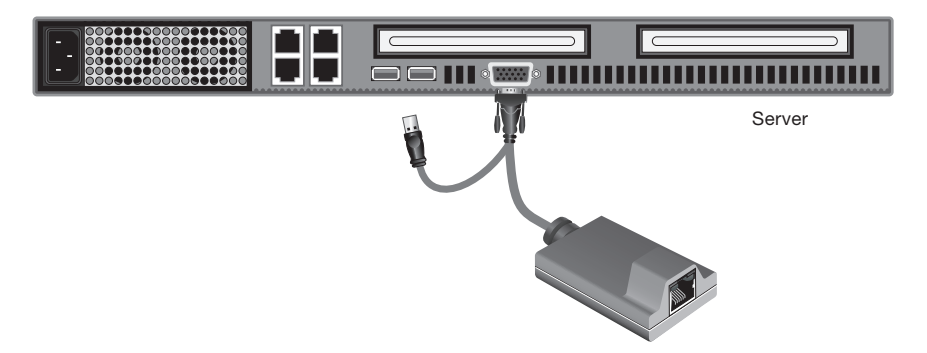

**Schritt 4** Schließen Sie den USB-Stecker an einen freien USB-Anschluss des Servers an.

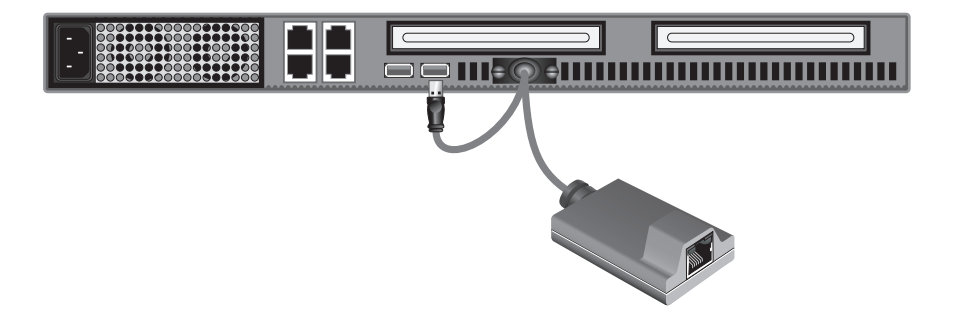

Installation des Server-Schnittstellenmoduls | 23

**Schritt 5** Schließen Sie den Quad-Bus KVM-over-IP oder den CAT5 KVM-Switch mit dem enthaltenen CAT5e-Patchkabel von Belkin oder einem anderen CAT5-Kabel an das Server-Schnittstellenmodul an.

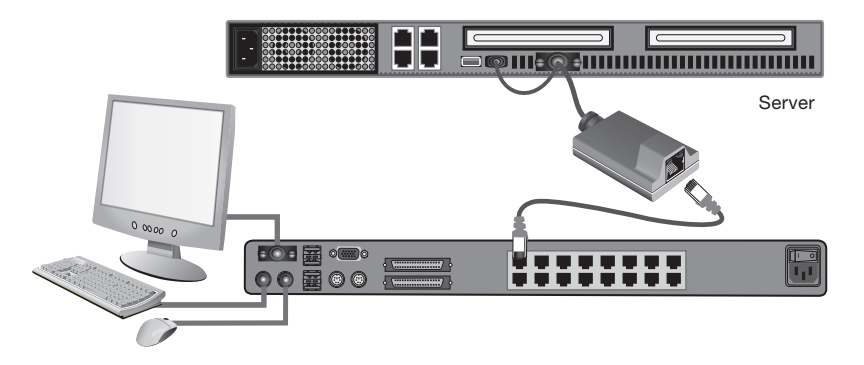

- **Schritt 6** Wiederholen Sie Schritt 2 bis 5 für jeden weiteren anzuschließenden USB-Sun-Server.
- **Schritt 7** Fahren Sie alle angeschlossenen Server hoch.
- **Schritt 8** Schalten Sie Ihren Quad-Bus KVM-over-IP oder CAT5 KVM-Switch ein.

Ihr OmniView Quad-Bus Server-Schnittstellenmodul ist nun einsatzbereit. Wenn Sie Probleme bei der Installation haben, benutzen Sie bitte das Benutzerhandbuch für den OmniView Quad-Bus KVM-over-IP oder CAT5 KVM-Switch.

**Hinweis:**

Ihr Server sollte automatisch Ihr Server-Schnittstellenmodul erkennen und automatisch den HID-USB-Treiber installieren, wenn das erforderlich ist.

24 | Installation des Server-Schnittstellenmoduls

P74936\_F1DW101AeaAS\_QIG.indb 25 9/1/07 5:41:23 pm Download from Www.Somanuals.com. All Manuals Search And Download.

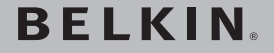

### **OmniView® Quad-Bus Server-**Schnittstellenmodul, USB Sun<sup>™</sup>

## **BELKIN**

www.helkin.com

#### **Belkin Ltd.**

Express Business Park, Shipton Way Rushden, NN10 6GL, Großbritannien +44 (0) 1933 35 2000 +44 (0) 1933 31 2000 fax

**Belkin B.V.** Boeing Avenue 333 1119 PH Schiphol-Rijk, Niederlande +31 (0) 20 654 7300 +31 (0) 20 654 7349 fax

#### **Belkin SAS**

130 rue de Silly 92100 Boulogne-Billancourt, Frankreich +33 (0) 1 41 03 14 40 +33 (0) 1 41 31 01 72 fax

#### **Belkin GmbH**

Hanebergstrasse 2 80637 München, Deutschland +49 (0) 89 143405 0 +49 (0) 89 143405 100 fax

#### **Belkin Iberia**

Avda. Cerro del Aguila 3 28700 San Sebastián de los Reyes, Spanien +34 91 625 80 00 +34 9 02 02 00 34 fax

#### **Belkin Italy & Greece**

Via Carducci, 7 Mailand 20123, Italien +39 02 862 719 +39 02 862 719 fax

#### **Belkin Technischer Support:**

GB: 0845 607 77 87 Europa: www.belkin.com/support

© 2006 Belkin Corporation. Alle Rechte vorbehalten. Alle Produktnamen sind eingetragene Marken der angegebenen Hersteller.

P74936ea

**BELKIN** 

**OmniView® Quad-Bus serverinterfacemodule, USB SunTM**

### **EN FR DE NL ES IT**

# Hier beginnen  $\rightarrow$

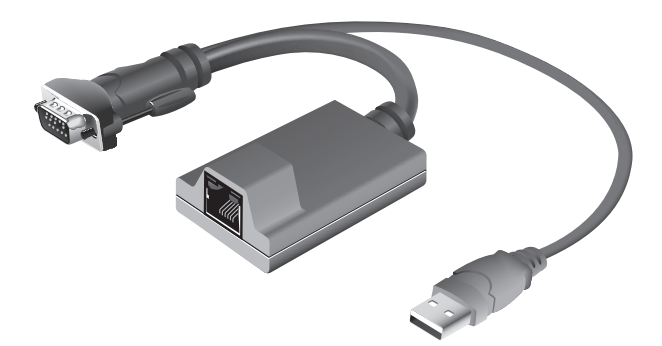

## **Beknopte installatiehandleiding** F1DW101AeaAS

P74936\_F1DW101AeaAS\_QIG.indb 28 9/1/07 5:41:27 pm Download from Www.Somanuals.com. All Manuals Search And Download.

## Inhoud van de verpakking

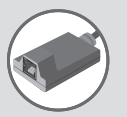

OmniView Quad-Bus server-interfacemodule, USB Sun (F1DW101AeaAS)

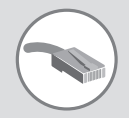

CAT5e-patchkabel, 1,8 m (A3L791x06-BLU)

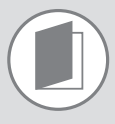

Beknopte installatiehandleiding

Inhoud van de verpakking | 29

## **Installatie van de serverinterfacemodule**

- **Stap 1** Zorg ervoor dat de OmniView Quad-Bus KVM-over-IP-switch of de CAT5 KVM-switch correct geïnstalleerd en uitgeschakeld is.
- **Stap 2** Zorg ervoor dat de server uitgeschakeld is.

30 Installatie van de server-interfacemodule

**Stap 3** Sluit de VGA-stekker van de module aan op de monitorpoort van de server.

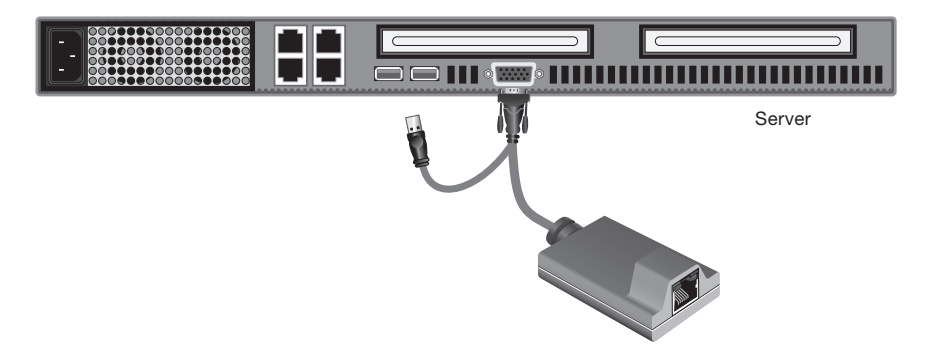

**Stap 4** Bevestig de USB-stekker in een vrije USB-poort van de server.

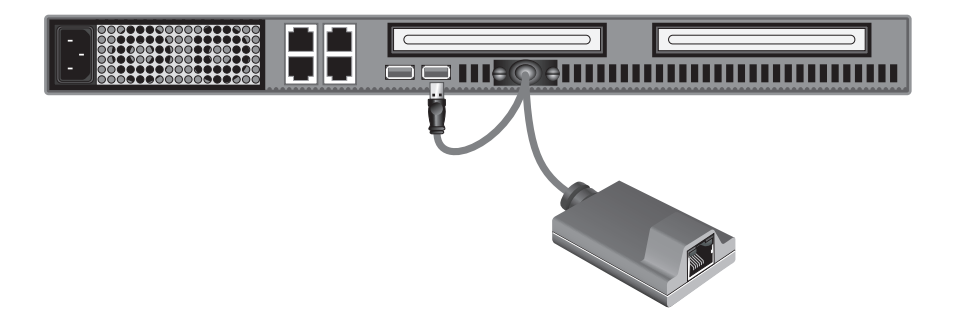

Installatie van de server-interfacemodule | 31

**Stap 5** Sluit de Quad-Bus KVM-over-IP-switch of de CAT5 KVM-switch met de meegeleverde CAT5e-patchkabel of een andere CAT5-kabel van Belkin aan op de server-interfacemodule.

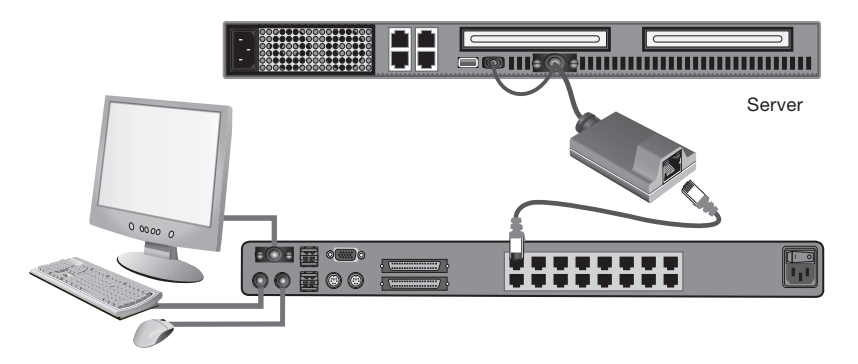

- **Stap 6** Herhaal stap 2 tot en met 5 voor elke extra Sun USB-server die u wilt aansluiten.
- **Stap 7** Schakel de voeding van alle aangesloten servers in.
- **Stap 8** Schakel de voeding van de Quad-Bus KVM-over-IP-switch of CAT5 KVM-switch in.

U kunt de OmniView Quad-bus server-interfacemodule nu in gebruik nemen. Als u bij het installeren een probleem tegenkomt, zie dan de handleiding van de OmniView Quad-Bus KVM-over-IP-switch of de CAT5 KVM-switch.

**Opmerking:**

De server moet de server-interfacemodule herkennen en indien nodig het HID USB-stuurprogramma automatisch installeren.

32 Installatie van de server-interfacemodule

P74936\_F1DW101AeaAS\_QIG.indb 33 9/1/07 5:41:32 pm Download from Www.Somanuals.com. All Manuals Search And Download.

**BELKIN** 

## **OmniView® Quad-Bus serverinterfacemodule, USB Sun™**

## **BELKIN**

www.helkin.com

#### **Belkin Ltd.**

Express Business Park, Shipton Way Rushden, NN10 6GL, Verenigd Koninkrijk +44 (0) 1933 35 2000 +44 (0) 1933 31 2000 fax

**Belkin B.V.** Boeing Avenue 333 1119 PH Schiphol-Rijk, Nederland +31 (0) 20 654 7300 +31 (0) 20 654 7349 fax

#### **Belkin SAS**

130 rue de Silly 92100 Boulogne-Billancourt, Frankrijk +33 (0) 1 41 03 14 40 +33 (0) 1 41 31 01 72 fax

**Belkin GmbH**

Hanebergstrasse 2 80637 München, Duitsland +49 (0) 89 143405 0 +49 (0) 89 143405 100 fax

#### **Belkin Iberia**

Avda. Cerro del Aguila 3 28700 San Sebastián de los Reyes, Spanje +34 91 625 80 00 +34 9 02 02 00 34 fax

#### **Belkin Italy & Greece**

Via Carducci, 7 Milaan 20123, Italië +39 02 862 719 +39 02 862 719 fax

#### **Technische ondersteuning:**

VK: 0845 607 77 87 Europa: www.belkin.com/support

© 2006 Belkin Corporation. Alle rechten voorbehouden. Alle handelsnamen zijn geregistreerde handelsmerken van de betreffende rechthebbenden.

P74936ea

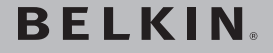

**Módulo de Interfaz de Servidor Quad-Bus OmniView®, Sun USBTM**

### **EN FR DE NL ES IT**

# Comience aquí ->

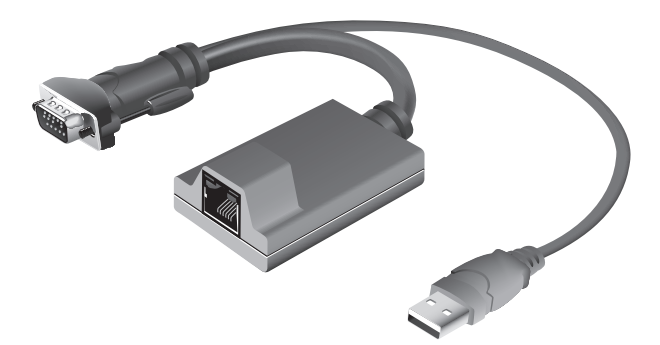

## **Guía de instalación rápida** F1DW101AeaAS

P74936\_F1DW101AeaAS\_QIG.indb 35 9/1/07 5:41:34 pm Download from Www.Somanuals.com. All Manuals Search And Download.

P74936\_F1DW101AeaAS\_QIG.indb 36 9/1/07 5:41:36 pm Download from Www.Somanuals.com. All Manuals Search And Download.

## El pack incluye

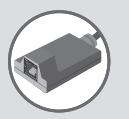

Módulo de Interfaz de Servidor Quad-Bus OmniView, Sun USB (F1DW101AeaAS)

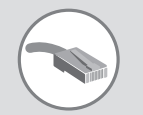

Cable de red CAT5e de 1,8 m (A3L791x06-BLU)

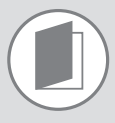

Guía de instalación rápida

El packincluye | 37

## **Instalación del Módulo de Interfaz de Servidor**

- **Paso 1** Asegúrese de que su Conmutador KVM a través de IP Quad-Bus OmniView o su Conmutador KVM CAT5 esté instalado y apagado correctamente.
- **Paso 2** Asegúrese de que su servidor esté apagado.

38 Instalación del Módulo de Interfaz de Servidor

**Paso 3** Conecte el conector VGA del módulo al puerto del monitor en el servidor.

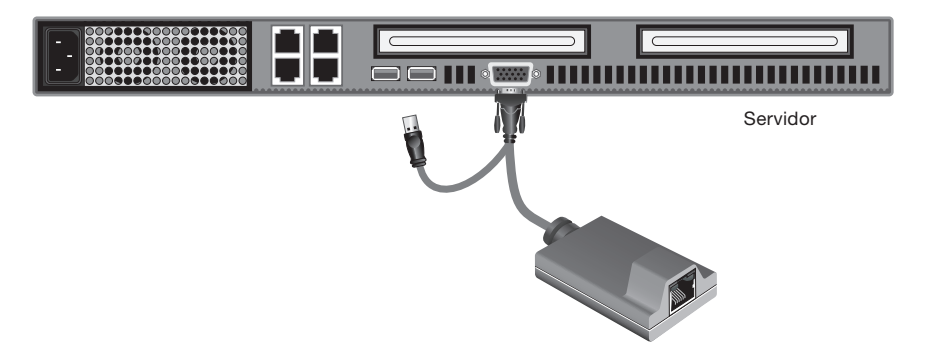

**Paso 4** Conecte el conector USB a uno de los puertos USB disponibles en el servidor.

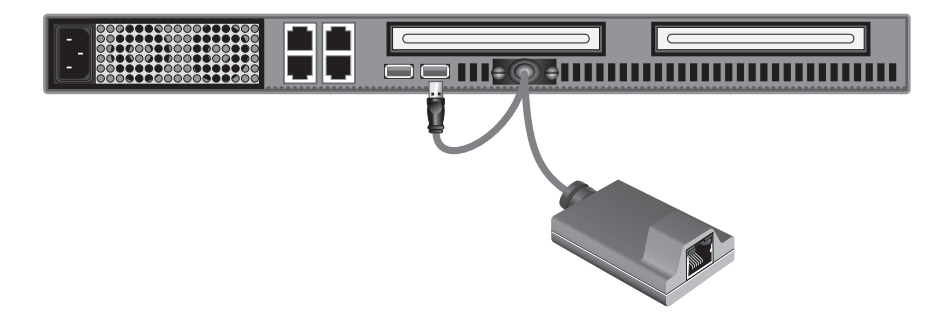

Instalación del Módulo de Interfaz de Servidor | 39

**Paso 5** Conecte el Conmutador KVM a través de IP Quad-Bus o el Conmutador KVM CAT5 al Módulo de Interfaz de Servidor mediante el cable de red CAT5e incluido u otro cable CAT5.

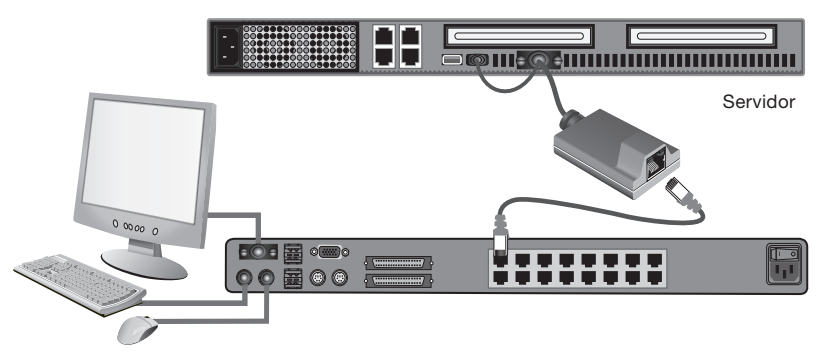

- **Paso 6** Repita los pasos del 2 al 5 para cada servidor USB que desee conectar.
- **Paso 7** Encienda los servidores conectados.
- **Paso 8** Encienda el Conmutador KVM a través de IP Quad-Bus o el Conmutador KVM CAT5.

Ahora ya está listo para utilizar el Módulo de Interfaz del Servidor Quad-Bus OmniView. Si tiene algún problema durante la instalación, remítase al manual del usuario de Conmutador KVM a través de IP Quad-Bus o el Conmutador KVM CAT5.

**Atención:**

Su servidor deberá reconocer el Módulo de Interfaz de Servidor e instalar automáticamente el controlador HID USB si se requiere.

40 Instalación del Módulo de Interfaz de Servidor

P74936\_F1DW101AeaAS\_QIG.indb 41 9/1/07 5:41:44 pm Download from Www.Somanuals.com. All Manuals Search And Download.

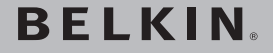

**Módulo de Interfaz de Servidor Quad-Bus OmniView®, Sun USBTM**

## **BELKIN**

www.helkin.com

#### **Belkin Ltd.**

Express Business Park, Shipton Way Rushden, NN10 6GL, Reino Unido +44 (0) 1933 35 2000 +44 (0) 1933 31 2000 fax

**Belkin B.V.** Boeing Avenue 333 1119 PH Schiphol-Rijk, Países Bajos +31 (0) 20 654 7300 +31 (0) 20 654 7349 fax

#### **Belkin SAS**

130 rue de Silly 92100 Boulogne-Billancourt, Francia +33 (0) 1 41 03 14 40 +33 (0) 1 41 31 01 72 fax

#### **Belkin GmbH**

Hanebergstrasse 2 80637 Múnich, Alemania +49 (0) 89 143405 0 +49 (0) 89 143405 100 fax

#### **Belkin Iberia**

Avda. Cerro del Aguila 3 28700 San Sebastián de los Reyes, España +34 91 625 80 00 +34 9 02 02 00 34 fax

#### **Belkin Italy & Greece**

Via Carducci, 7 Milán 20123, Italia +39 02 862 719 +39 02 862 719 fax

#### **Asistencia técnica de Belkin:**

R.U.: 0845 607 77 87 Europa: www.belkin.com/support

© 2006 Belkin Corporation. Todos los derechos reservados. Todos los nombres comerciales son marcas registradas de los respectivos fabricantes mencionados.

P74936ea

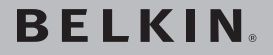

**Modulo di interfaccia server OmniView® Quad-Bus, USB Sun™** 

### **EN FR DE NL ES IT**

# Inizia da qui  $\rightarrow$

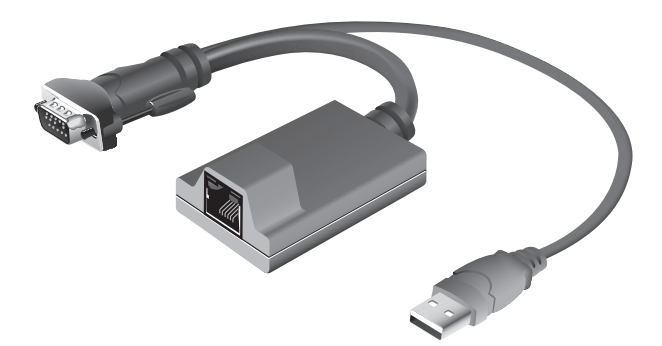

## Guida di installazione rapida F1DW101AeaAS

P74936\_F1DW101AeaAS\_QIG.indb 43 9/1/07 5:41:46 pm Download from Www.Somanuals.com. All Manuals Search And Download.

P74936\_F1DW101AeaAS\_QIG.indb 44 9/1/07 5:41:48 pm Download from Www.Somanuals.com. All Manuals Search And Download.

## Contenuto della confezione

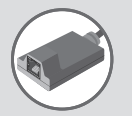

Modulo di interfaccia server OmniView Quad-Bus, USB Sun (F1DW101AeaAS)

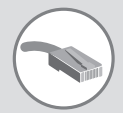

Cavo patch CAT5e, 1,8 m (A3L791x06-BLU)

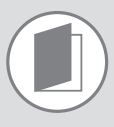

Guida di installazione rapida

Contenuto della confezione | 45

## **Installazione del modulo di interfaccia server**

- **Fase 1** Accertarsi che lo switch KVM CAT5 o KVM-over-IP OmniView Quad-Bus sia correttamente installato e spento.
- **Fase 2** Assicurarsi che il server sia spento.

46 Installazione del modulo di interfaccia server

**Fase 3** Collegare il connettore VGA del modulo alla porta del monitor sul server.

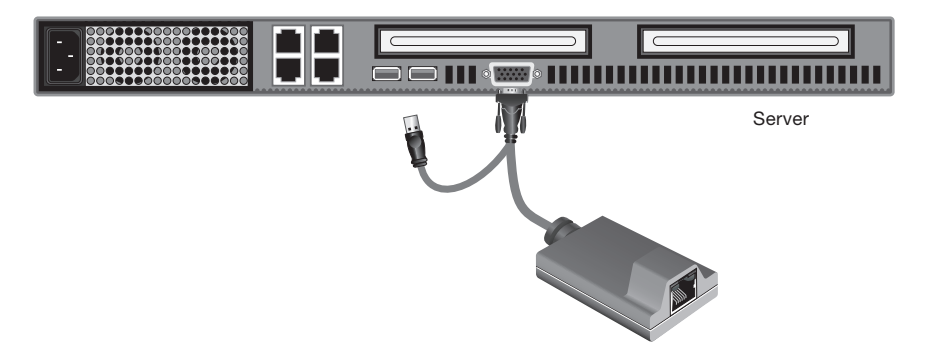

**Fase 4** Collegare il connettore USB ad una porta USB disponibile sul server.

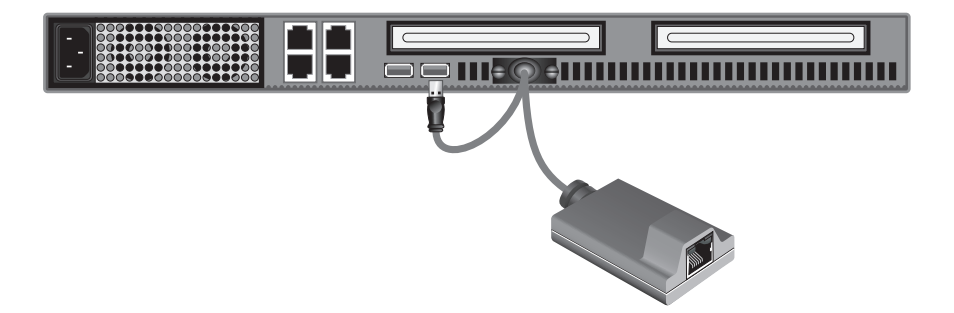

Installazione del modulo di interfaccia server | 47

**Fase 5** Collegare lo switch KVM CAT5 o KVM-over-IP Quad-Bus al modulo di interfaccia server usando il cavo patch CAT5e Belkin in dotazione o un altro cavo CAT5.

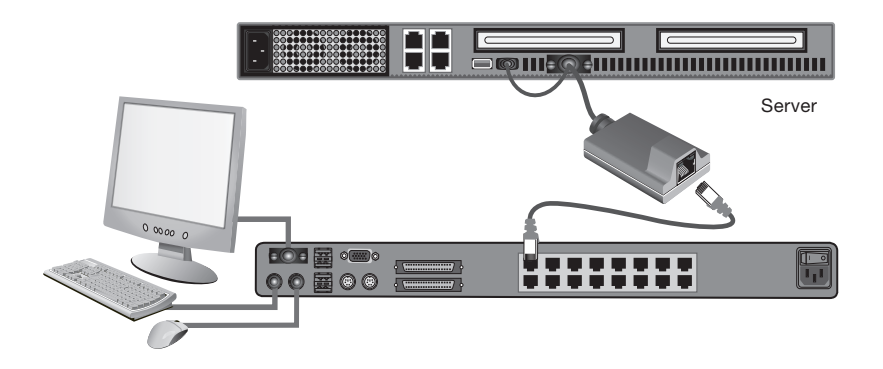

- **Fase 6** Ripetere le fasi 2-5 per ogni altro server USB Sun che si desidera collegare.
- **Fase 7** Accendere tutti i server collegati.

**Fase 8** Accendere lo switch KVM CAT5 o KVM-over-IP Quad-Bus.

A questo punto il modulo di interfaccia server OmniView Quad-Bus è pronto per essere utilizzato. Per qualsiasi problema nel corso dell'installazione, consultare il manuale utente dello switch KVM CAT5 o KVM-over-IP OmniView Quad-Bus.

**Nota:** 

Il server dovrebbe riconoscere il modulo di interfaccia server ed installare automaticamente il driver HID USB, qualora fosse necessario.

48 Installazione del modulo di interfaccia server

P74936\_F1DW101AeaAS\_QIG.indb 49 9/1/07 5:41:53 pm Download from Www.Somanuals.com. All Manuals Search And Download.

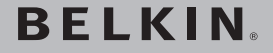

### **Modulo di interfaccia server OmniView® Quad-Bus, USB SunTM**

## **BELKIN**

www.helkin.com

#### **Belkin Ltd.**

Express Business Park, Shipton Way Rushden, NN10 6GL, Regno Unito +44 (0) 1933 35 2000 +44 (0) 1933 31 2000 fax

**Belkin B.V.** Boeing Avenue 333 1119 PH Schiphol-Rijk, Paesi Bassi +31 (0) 20 654 7300 +31 (0) 20 654 7349 fax

#### **Belkin SAS**

130 rue de Silly 92100 Boulogne-Billancourt, Francia +33 (0) 1 41 03 14 40 +33 (0) 1 41 31 01 72 fax

#### **Belkin GmbH**

Hanebergstrasse 2 80637 Monaco di Baviera, Germania +49 (0) 89 143405 0 +49 (0) 89 143405 100 fax

#### **Belkin Iberia**

Avda. Cerro del Aguila 3 28700 San Sebastián de los Reyes, Spagna +34 91 625 80 00 +34 9 02 02 00 34 fax

#### **Belkin Italy & Greece**

Via Carducci, 7 Milano 20123, Italia +39 02 862 719 +39 02 862 719 fax

#### **Assistenza tecnica Belkin:**

REGNO UNITO: 0845 607 77 87 Europa: www.belkin.com/support

© 2006 Belkin Corporation. Tutti i diritti riservati. Tutti i nomi commerciali sono marchi commerciali registrati dei rispettivi produttori indicati.

P74936ea

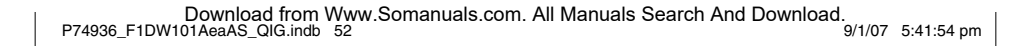

**BELKIN** 

## **OmniView® Quad-Bus Server Interface Module, USB Sun™**

## **BELKIN**

www.helkin.com

#### **Belkin Ltd.**

Express Business Park, Shipton Way Rushden, NN10 6GL, United Kingdom +44 (0) 1933 35 2000 +44 (0) 1933 31 2000 fax

**Belkin B.V.** Boeing Avenue 333 1119 PH Schiphol-Rijk, The Netherlands +31 (0) 20 654 7300 +31 (0) 20 654 7349 fax

#### **Belkin SAS**

130 rue de Silly 92100 Boulogne-Billancourt, France +33 (0) 1 41 03 14 40 +33 (0) 1 41 31 01 72 fax

#### **Belkin GmbH**

Hanebergstrasse 2 80637 Munich, Germany +49 (0) 89 143405 0 +49 (0) 89 143405 100 fax

#### **Belkin Iberia**

Avda. Cerro del Aguila 3 28700 San Sebastián de los Reyes, Spain +34 91 625 80 00 +34 9 02 02 00 34 fax

#### **Belkin Italy & Greece**

Via Carducci, 7 Milano 20123, Italy +39 02 862 719 +39 02 862 719 fax

#### **Belkin Tech Support**

UK: 0845 607 77 87 Europe: www.belkin.com/support

© 2006 Belkin Corporation. All rights reserved. All trade names are registered trademarks of respective manufacturers listed.

P74936ea

Free Manuals Download Website [http://myh66.com](http://myh66.com/) [http://usermanuals.us](http://usermanuals.us/) [http://www.somanuals.com](http://www.somanuals.com/) [http://www.4manuals.cc](http://www.4manuals.cc/) [http://www.manual-lib.com](http://www.manual-lib.com/) [http://www.404manual.com](http://www.404manual.com/) [http://www.luxmanual.com](http://www.luxmanual.com/) [http://aubethermostatmanual.com](http://aubethermostatmanual.com/) Golf course search by state [http://golfingnear.com](http://www.golfingnear.com/)

Email search by domain

[http://emailbydomain.com](http://emailbydomain.com/) Auto manuals search

[http://auto.somanuals.com](http://auto.somanuals.com/) TV manuals search

[http://tv.somanuals.com](http://tv.somanuals.com/)